### **Департамент образования Вологодской области бюджетное профессиональное образовательное учреждение Вологодской области «ВОЛОГОДСКИЙ СТРОИТЕЛЬНЫЙ КОЛЛЕДЖ»**

#### РАССМОТРЕН

на заседании предметной цикловой комиссии общепрофессиональных, специальных дисциплин и дипломного проектирования по специальностям СиЭЗиС, МиЭВСТУКВиВ, СДиКХ Председатель ПЦК Богданова А.В. Протокол № 11 от «13» июня 2017 г.

УТВЕРЖДЕНО приказом директора БПОУ ВО «Вологодский строительный колледж» № 255–УД от 20 июня 2017 г.

# **Комплект контрольно-оценочных средств по учебной дисциплине ОП.08. Компьютерное сопровождение профессиональной деятельности** специальности

08.02.01. Строительство и эксплуатация зданий и сооружений

**Разработчик:** Смирнов Константин Викторович

# **Содержание**

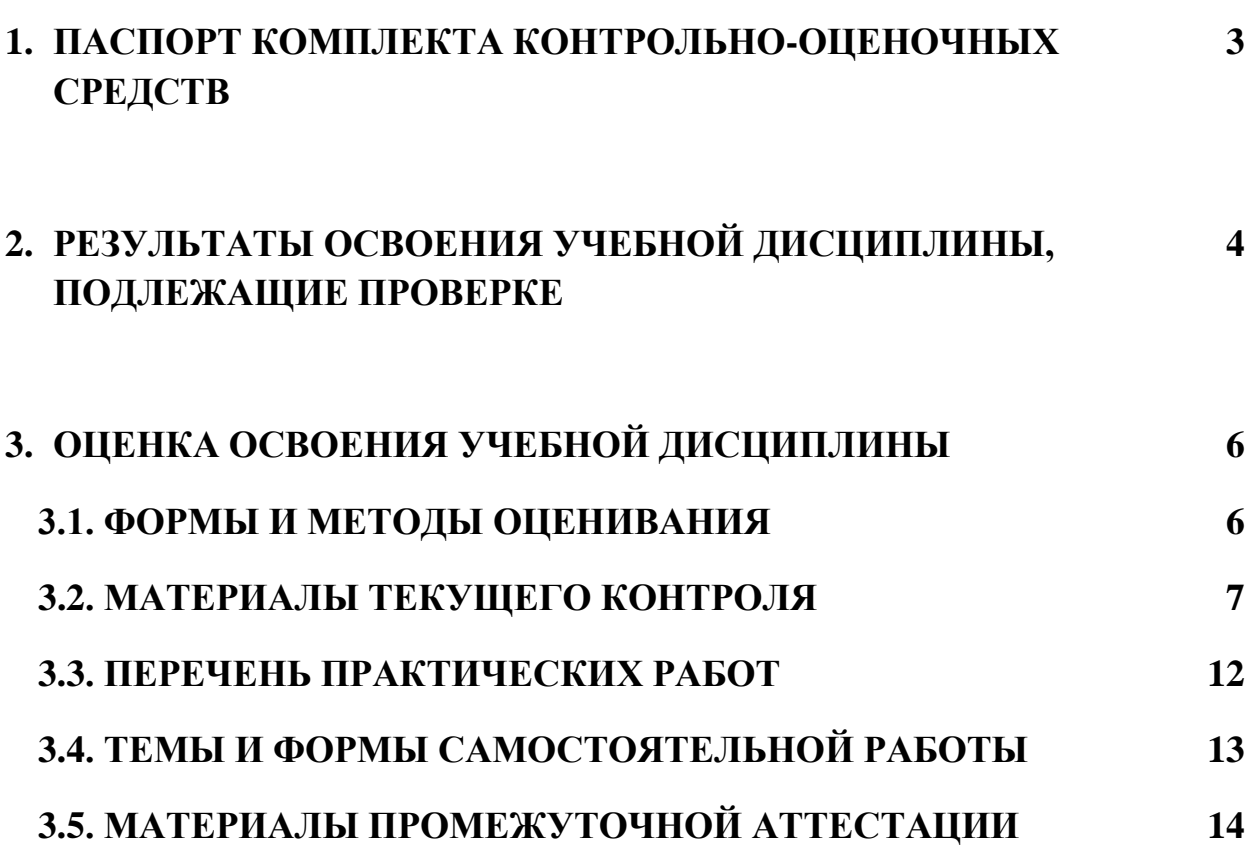

# **1. ПАСПОРТ КОМПЛЕКТА КОНТРОЛЬНО-ОЦЕНОЧНЫХ СРЕДСТВ**

Комплект контрольно-оценочных средств (далее - КОС) по дисциплине ОП.08. Компьютерное сопровождение профессиональной деятельности предназначен для контроля и оценки образовательных достижений обучающихся, освоивших программу учебной дисциплины ОП.08. Компьютерное сопровождение профессиональной деятельности.

КОС включают контрольные материалы для проведения текущего контроля и промежуточной аттестации в форме дифференцированного зачета.

КОС разработаны на основании положений:

- основной профессиональной образовательной программы по специальности СПО **08.02.01** «Строительство и эксплуатация зданий и сооружений»
- программы учебной дисциплины ОП.08. Компьютерное сопровождение профессиональной деятельности.

#### **Формы промежуточной аттестации**

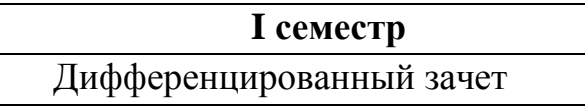

Используемые в КОС оценочные средства представлены в таблице.

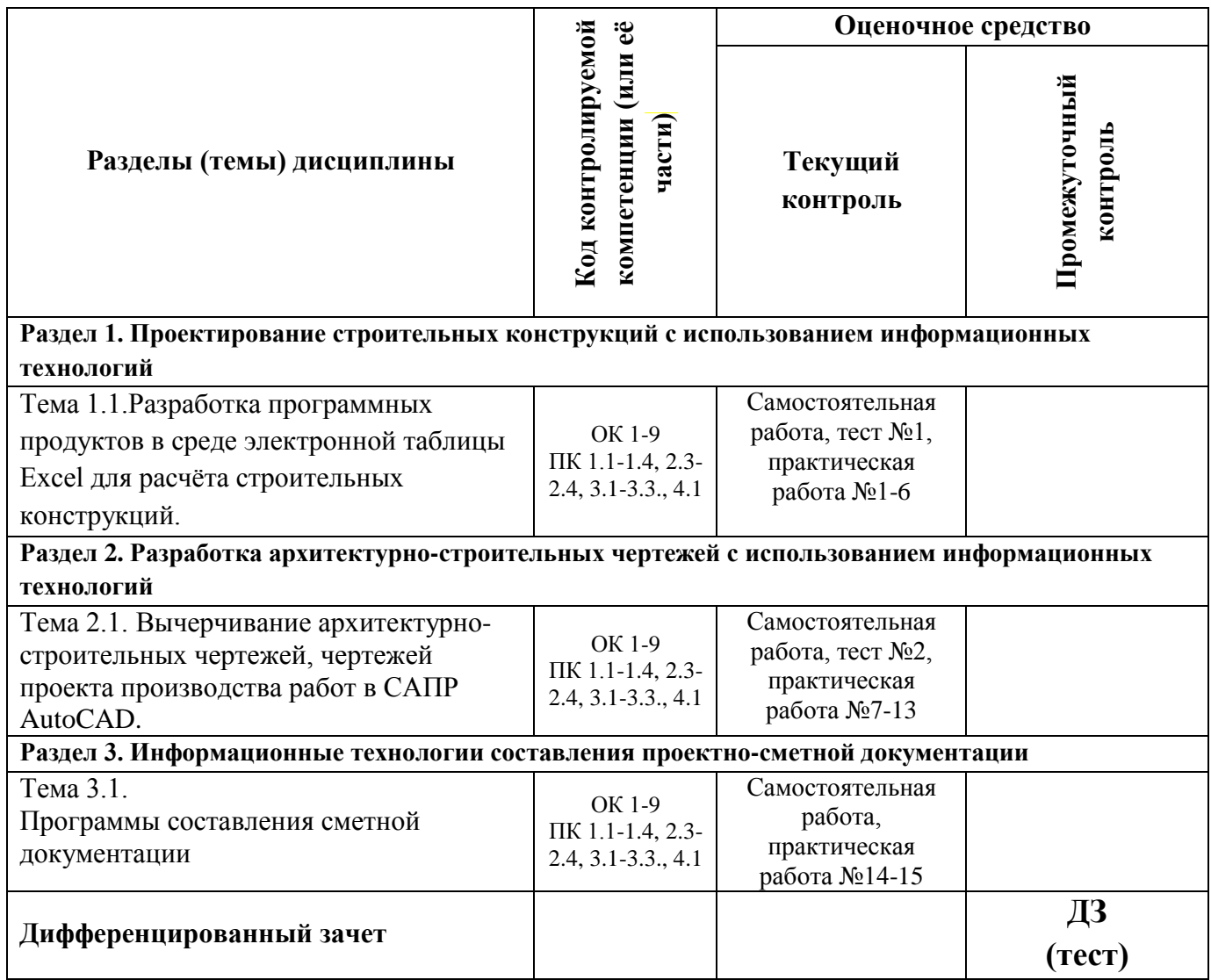

# **2. РЕЗУЛЬТАТЫ ОСВОЕНИЯ УЧЕБНОЙ ДИСЦИПЛИНЫ, ПОДЛЕЖАЩИЕ ПРОВЕРКЕ**

**Контроль и оценка** результатов освоения дисциплины осуществляется преподавателем в процессе проведения практических занятий, тестирования, а также выполнения обучающимися индивидуальных заданий.

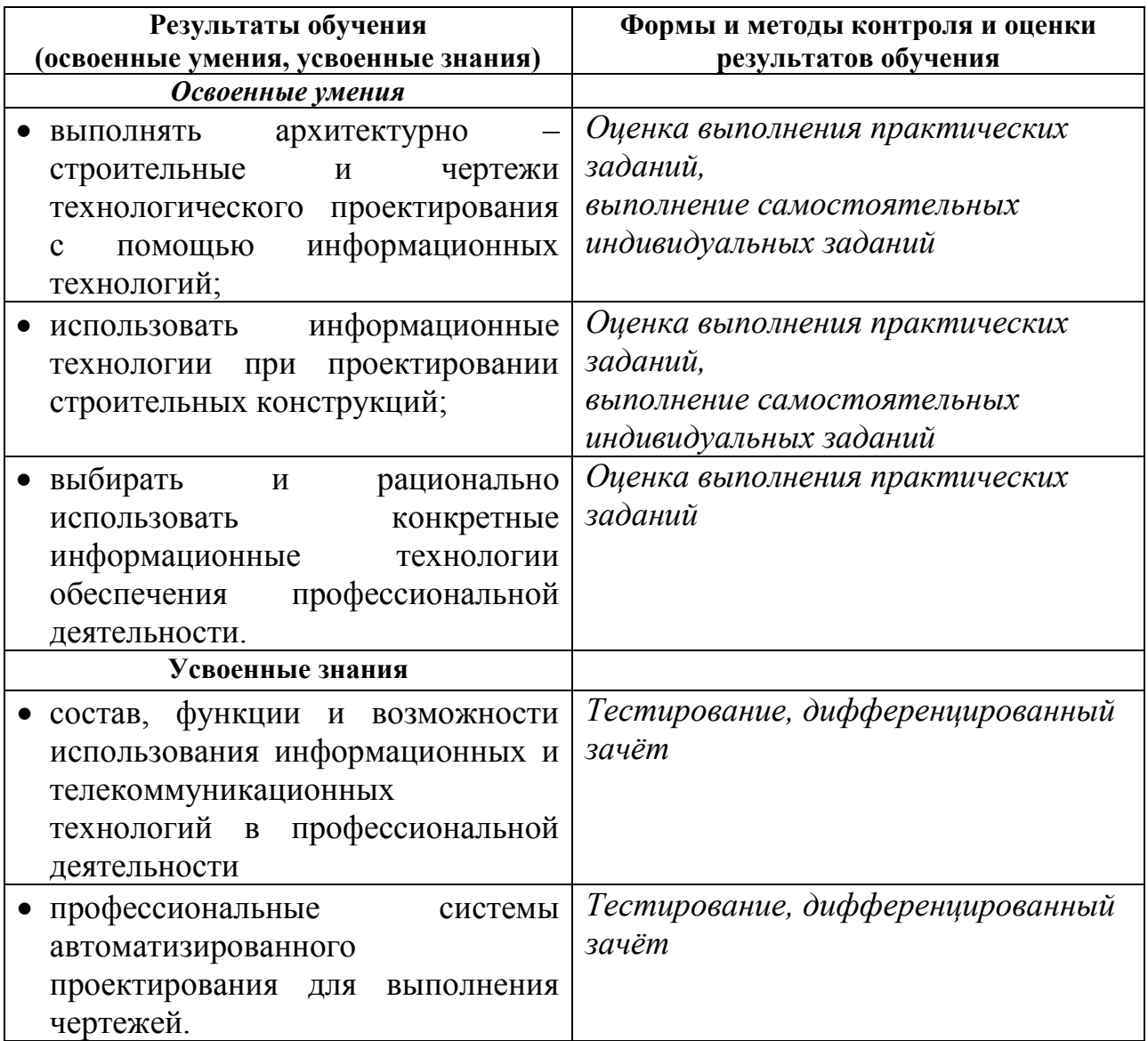

# **Требования ФГОС СПО к результатам освоения дисциплины:**

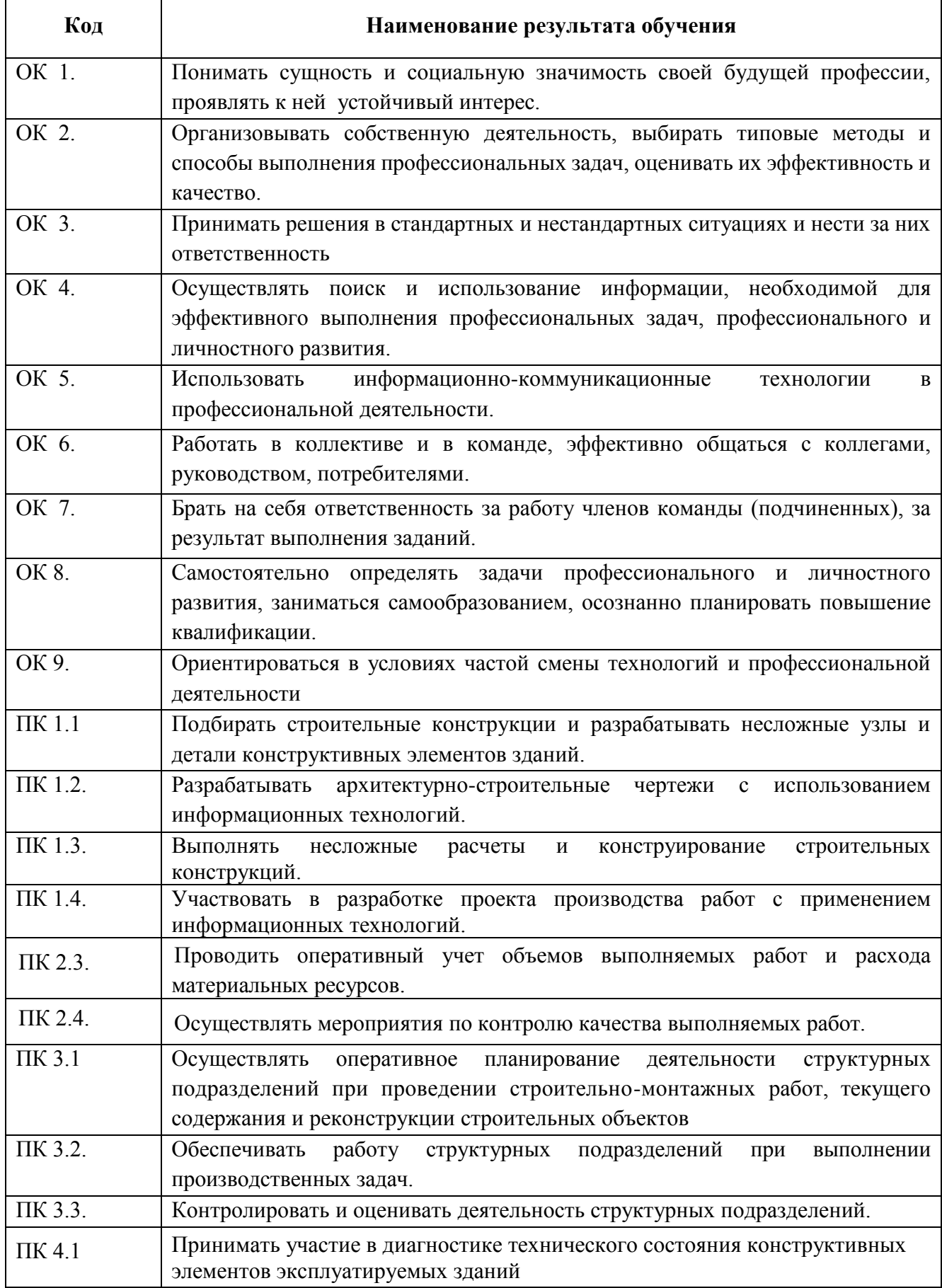

# **3. ОЦЕНКА ОСВОЕНИЯ УЧЕБНОЙ ДИСЦИПЛИНЫ 3.1. ФОРМЫ И МЕТОДЫ ОЦЕНИВАНИЯ**

Предметом оценки освоения дисциплины являются умения, знания, общие компетенции, способность применять их в практической деятельности и повседневной жизни.

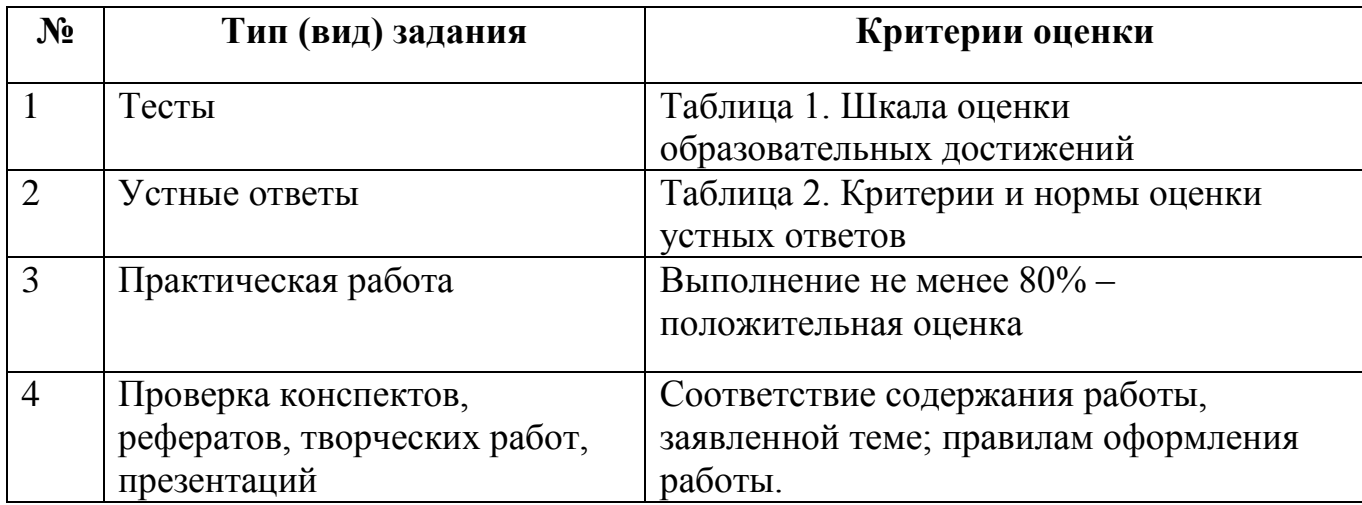

### **Таблица 1. Шкала оценки образовательных достижений (тестов)**

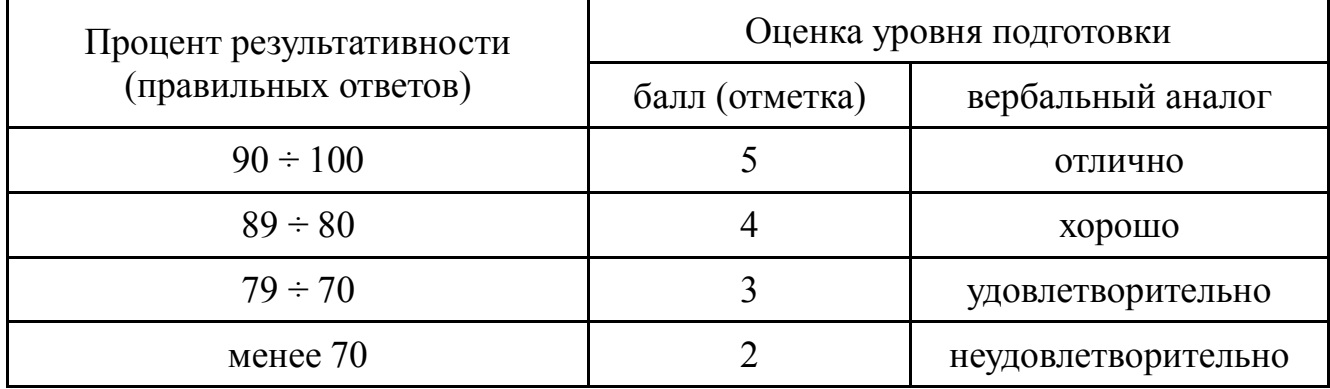

## **Таблица 2. Критерии и нормы оценки устных ответов**

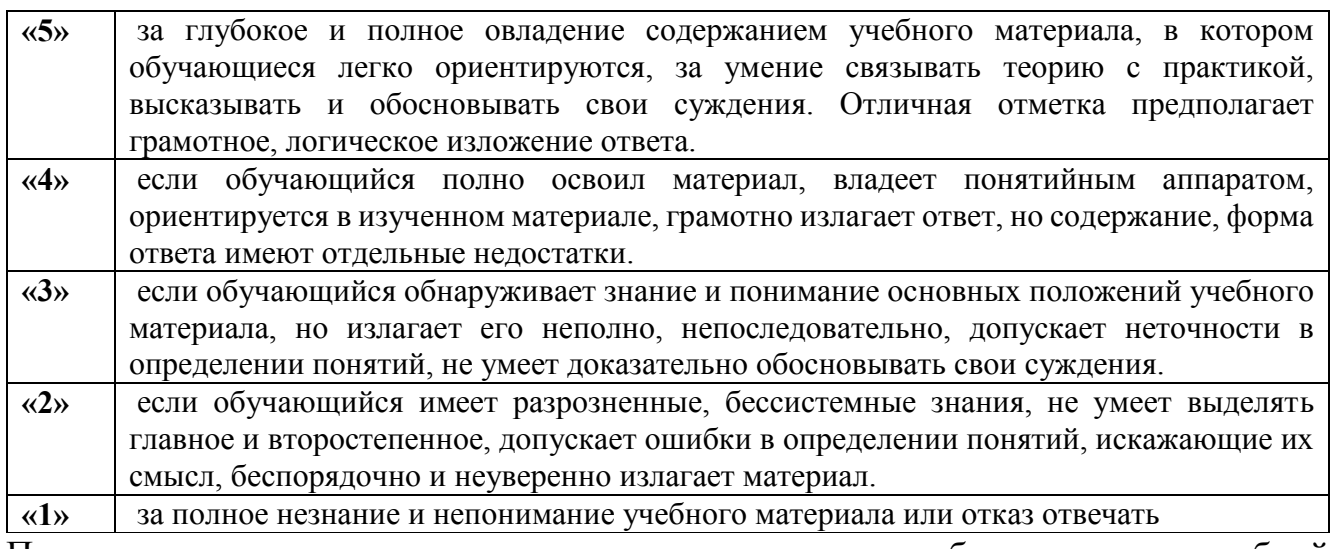

Промежуточная аттестация по результатам освоения обучающимися учебной дисциплины проводится в форме дифференцированного зачета (тест).

# **3.2. МАТЕЛИАЛЫ ТЕКУЩЕГО КОНТРОЛЯ**

#### **ТЕСТ №1 «Электронная таблица MS Excel»**

1. Электронная таблица - это:

- 1. прикладная программа, предназначенная для обработки структурированных в виде таблицы данных;
- 2. прикладная программа для обработки кодовых таблиц;
- 3. устройство ПК, управляющее его ресурсами в процессе обработки данных в табличной форме;
- 4. системная программа, управляющая ресурсами ПК при обработке таблиц.
- 2. Электронная таблица предназначена для:
	- 1. обработки преимущественно числовых данных, структурированных с помощью таблиц;
	- 2. упорядоченного хранения и обработки значительных массивов данных;
	- 3. визуализации структурных связей между данными, представленными в таблицах;
	- 4. редактирования графических представлений больших объемов информации.
- 3. Электронная таблица представляет собой:
	- 1. совокупность нумерованных строк и поименованных буквами латинского алфавита столбцов;
	- 2. совокупность поименованных буквами латинского алфавита строк и нумерованных столбцов;
	- 3. совокупность пронумерованных строк и столбцов;
	- 4. совокупность строк и столбцов, именуемых пользователем произвольным образом.
- 4. Строки электронной таблицы:
	- 1. именуются пользователями произвольным образом;
	- 2. обозначаются буквами русского алфавита;
	- 3. обозначаются буквами латинского алфавита;
	- 4. нумеруются.
- 5. В общем случае столбы электронной таблицы:
	- 1. обозначаются буквами латинского алфавита;
	- 2. нумеруются;
	- 3. обозначаются буквами русского алфавита;
	- 4. именуются пользователями произвольным образом;
- 6. Для пользователя ячейка электронной таблицы идентифицируются:
	- 1. путем последовательного указания имени столбца и номера строки, на пересечении которых располагается ячейка;
	- 2. адресом машинного слова оперативной памяти, отведенного под ячейку;
	- 3. специальным кодовым словом;
	- 4. именем, произвольно задаваемым пользователем.
- 7. Вычислительные формулы в ячейках электронной таблицы записываются:
	- 1. в обычной математической записи;
	- 2. специальным образом с использование встроенных функций и по правилам, принятым для записи выражений в языках программирования;
	- 3. по правилам, принятым исключительно для электронный таблиц;
	- 4. по правилам, принятым исключительно для баз данных.
- 8. Выражение 5(A2+C3):3(2B2-3D3) в электронной таблице имеет вид:
	- 1.  $5(A2+C3)/3(2B2-3D3)$ ;
	- 2.  $5*(A2+C3)/3*(2*B2-3*D3)$ ;
	- 3.  $5*(A2+C3)/(3*(2*B2-3*D3))$ ;
	- 4. 5(A2+C3)/(3(2B2-3D3)) .
- 9. Выберите верную запись формулы для электронной таблицы:
	- 1. C3+4\*D4
	- 2. C3=C1+2\*C2
	- 3. A5B5+23
	- 4. =A2\*A3-A4

#### 10. При перемещении или копировании в электронной таблице абсолютные ссылки:

- 1. не изменяются;
- 2. преобразуются вне зависимости от нового положения формулы;
- 3. преобразуются в зависимости от нового положения формулы;
- 4. преобразуются в зависимости от длины формулы;
- 5. преобразуются в зависимости от правил указанных в формуле.
- 11. При перемещении или копировании в электронной таблице относительные ссылки:
	- 1. преобразуются вне зависимости от нового положения формулы;
		- 2. преобразуются в зависимости от длины формулы;
		- 3. не изменяются;
		- 4. преобразуются в зависимости от нового положения формулы.
- 12. Диапазон это:
	- 1. совокупность клеток, образующих в таблице область прямоугольной формы;
	- 2. все ячейки одной строки;
	- 3. все ячейки одного столбца;
	- 4. множество допустимых значений.
- 13. Активная ячейка это ячейка:
	- 1. для записи команд;
	- 2. содержащая формулу, включающую в себя имя ячейки, в которой выполняется ввод данных;
	- 3. формула в которой содержатся ссылки на содержимое зависимой ячейки;
	- 4. в которой выполняется ввод команд.
- 14. Какая формула будет получена при копировании в ячейку С3, формулы из ячейки С2:

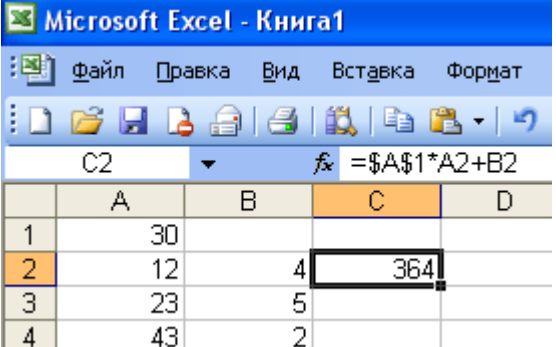

- 1.  $=A1*A2+B2$ ;
- 2. =\$A\$1\*\$A\$2+\$B\$2;
- 3. =\$A\$1\*A3+B3;
- 4. =\$A\$2\*A3+B3;
- 5. =\$B\$2\*A3+B4?
- 15. Чему будет равно значение ячейки С1, если в нее ввести формулу =А1+B1:

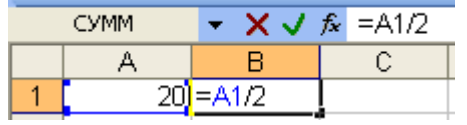

- 1. 20;
- 2. 15;
- 3. 10;
- 4. 30?
- 16. Чему будет равно значение ячейки С1, если в нее ввести формулу =СУММ(A1:A7)/2:

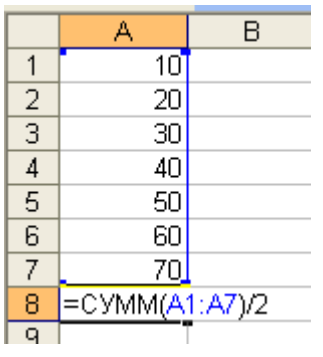

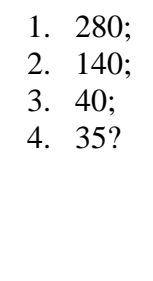

16. Дан фрагмент электронной таблицы MicrosoftExcel:

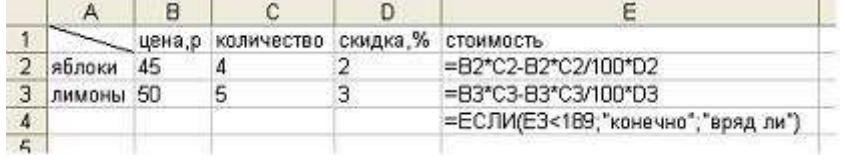

17. Дан фрагмент электронной таблицы MicrosoftExcel:

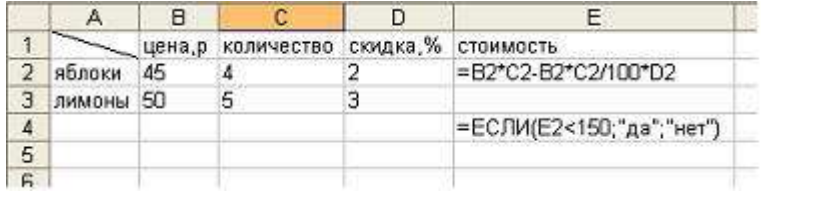

Значение ячейки E4 равно … a) 243

b) 176,4

c) «конечно» d) «вряд ли»

Значение ячейки E4 равно …

a) 176,4

b) «нет»

c) «да»

d) 176

#### 18. Дан фрагмент электронной таблицы MicrosoftExcel:

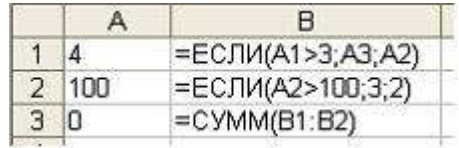

**The Committee of Committee Committee Committee Committee Committee Committee Committee Committee Committee Commi** 

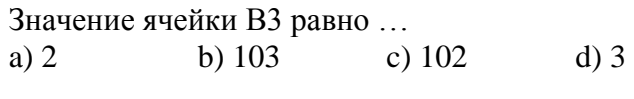

19. Дан фрагмент электронной таблицы MicrosoftExcel:

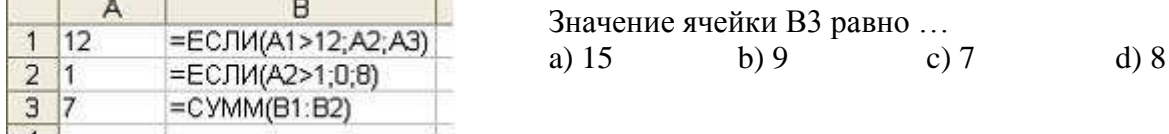

20. Функции МИН и МАКС относятся к категории:

- 1) Математические;
- 2) Логические;
- 3) Статистические;
- 4) экономические
- 21. Мастер функций в MSExcel вызывается нажатием кнопки…

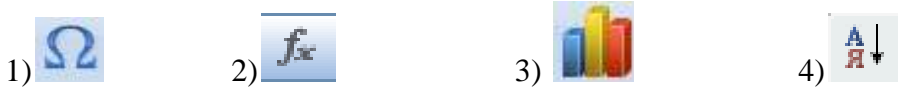

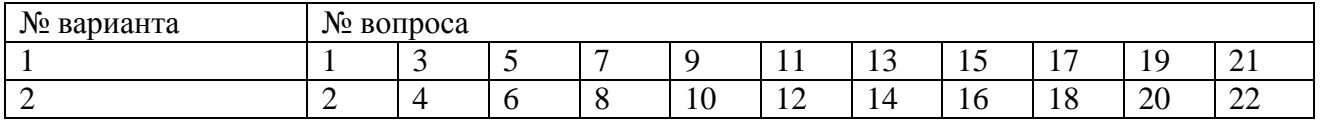

### **ТЕСТ №2 «САПР AutoCAD» Вариант 1**

1. Какую программу можно отнести к системе автоматизированного проектирования *(1 балл)*:

- а). Adobe Photoshop
- б). CorelDraw
- в). Paint
- г). AutoCAD

2. Установите соответствие между панелями инструментов САПР AutoCad и их названиями *(4 балла)*:

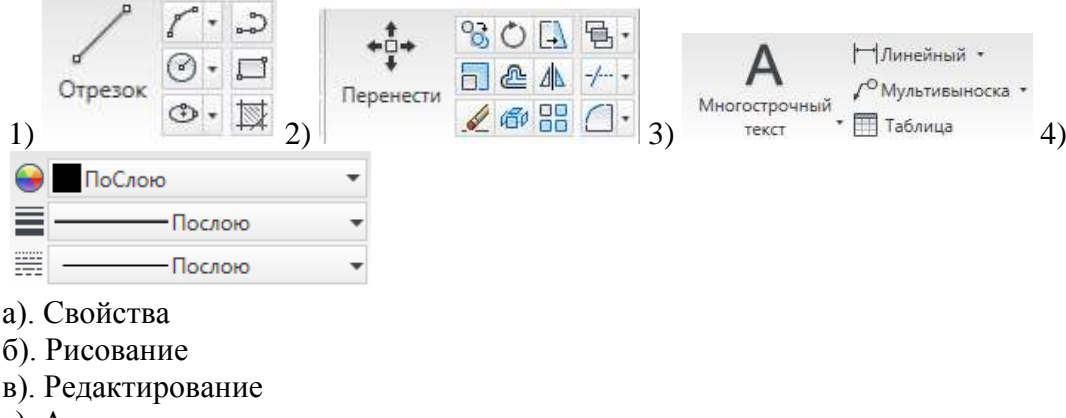

г). Аннотации

3. Для выполнения действия с объектами «Смещение» на панели инструментов «Редактировать» нужно выбрать кнопку *(1 балл)*:

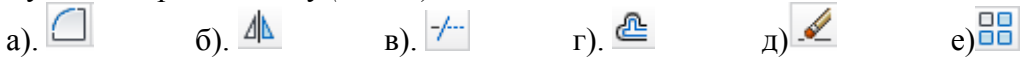

- 4. Команда «Отрезок» расположена на ПИ:
- а). Свойства
- б). Рисование
- в). Редактирование
- г). Аннотации

5. В какой вкладке на ленте находятся панели инструментов «Текст», «Размеры», «Выноски», «Таблицы» *(1 балл)*?

- а). Главная
- б). Вставка
- в). Аннотации
- г). Вид

6. Что задает (определяет) в тексте коэффициент в поле  $a$ <sup>-b 1</sup>, расположенном на ПИ «Форматирование» вкладки «Текстовый редактор» (появляется, только когда рамка с текстом «активна», т.е. курсор находится в рамке) *(1 балл)*?

а). Определяет наклон текста вправо или влево.

б). Уменьшает или увеличивает интервал между выделенными символами.

в). Растягивает или сужает выделенные символы.

7. Установите соответствие между кнопками, расположенными на ПИ «Абзац» вкладки «Текстовый редактор» и их значениями *(1 балл)*:

1).  $\equiv$  2).  $\equiv$  3).  $\equiv$  4).  $\equiv$ 

а). Выравнивание текста по центру

- б). Выравнивание текста по правому краю
- в). Выравнивание текста по ширине
- г). Выравнивание текста по левому краю

8. Что задает режим рисования «Орто» *(1 балл)*?

а). Ограничивает возможность перемещения курсора заданным интервалом по оси X и Y по узлам некоторой невидимой сетки.

б). При использовании этого режима можно точно указывать положение точек на объектах (конечная точка, середина, центр, …)

в). Режим, обеспечивающий ортогональные построения, только под углом 90 градусов.

г). Отображает сетку, которая облегчает визуальное восприятие расстояний.

### **Вариант 2**

1. Выберите из списка двух- и трёхмерную систему автоматизированного проектирования и черчения, разработанную компанией Autodesk *(1 балл)*:

- а). Adobe Photoshop
- б). CorelDraw
- в). AutoCAD
- г). Paint

2. Установите соответствие между панелями инструментов САПР AutoCad и их названиями *(4 балла)*:

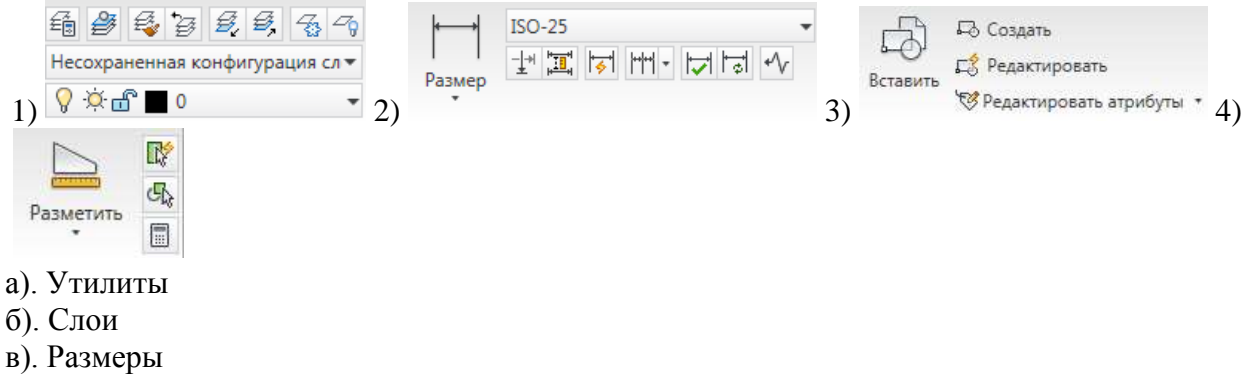

г). Блок

3. Для выполнения действия с объектами «Обрезать» на панели инструментов «Редактировать» нужно выбрать кнопку *(1 балл)*:

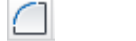

- а).  $\Box$  б).  $\mathbb{A}$  в).  $\div$  г).  $\mathbb{A}$  д)  $\angle$  е)  $\overline{\mathbb{B}}$ 
	-
- 4. Команда «Штриховка» расположена на ПИ *(1 балл)*:
- а). Свойства
- б). Рисование
- в). Редактирование
- г). Аннотации

5. В какой вкладке на ленте находятся панели инструментов «Рисование», «Редактирование», «Аннотации», «Слои» *(1 балл)*?

- а). Главная
- б). Вставка
- в). Аннотации
- г). Вид

6. Что задает (определяет) в тексте коэффициент в поле • 1 **F**, расположенном на

ПИ «Форматирование» вкладки «Текстовый редактор» (появляется, только когда рамка с текстом «активна», т.е. курсор находится в рамке) *(1 балл)*?

- а). Определяет наклон текста вправо или влево.
- б). Уменьшает или увеличивает интервал между выделенными символами.
- в). Растягивает или сужает выделенные символы.

7. Установите соответствие между кнопками, расположенными на ПИ «Абзац» вкладки

«Текстовый редактор» и их значениями *(1 балл)*:

1).  $\equiv$  2).  $\equiv$  3).  $\equiv$  4).  $\equiv$ 

а). Выравнивание текста по центру

б). Выравнивание текста по правому краю

- в). Выравнивание текста по ширине
- г). Выравнивание текста по левому краю

8. Что задает режим рисования «Отображение сетки» *(1 балл)*?

а). Ограничивает возможность перемещения курсора заданным интервалом по оси X и Y по узлам некоторой невидимой сетки.

б). При использовании этого режима можно точно указывать положение точек на объектах (кон. точка, середина, центр, …)

в). Режим, обеспечивающий ортогональные построения, только под углом 90 градусов.

г). Отображает сетку, которая облегчает визуальное восприятие расстояний.

#### **Ключ к тесту и критерии оценки**

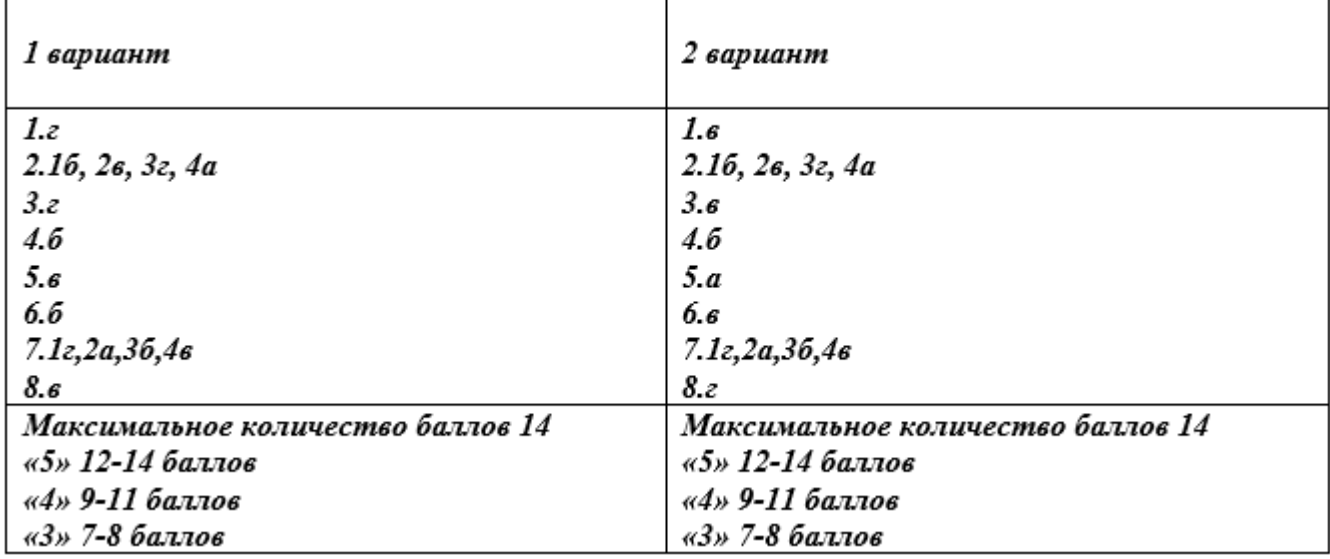

## **3.3. ПЕРЕЧЕНЬ ПРАКТИЧЕСКИХ РАБОТ**

![](_page_11_Picture_151.jpeg)

![](_page_12_Picture_221.jpeg)

# **3.3.ПЕРЕЧЕНЬ ТЕМ И ФОРМ КОНТРОЛЯ САМОСТОЯТЕЛЬНОЙ РАБОТЫ**

![](_page_12_Picture_222.jpeg)

# **3.5. МАТЕРИАЛЫ ПРОМЕЖУТОЧНОЙ АТТЕСТАЦИИ**

# **ВОПРОСЫ К ДИФФЕРЕНЦИРОВАННОМУ ЗАЧЕТУ**

1. Что такое электронная таблица? Чем она отличается от текстового документа?

2. Назовите основные области применения электронных таблиц. Для решения каких задач их можно использовать наиболее эффективно?

3. Перечислите основные элементы окна табличного процессора Microsoft Excel 2003.

4. Какую структуру имеет документ Excel? Из чего он состоит? Какое расширение имеют файлы, созданные в Microsoft Excel?

5. Как обозначаются строки, столбцы, ячейки таблицы? Что такое активная ячейка? Для чего она используется?

6. Что такое диапазон строк, диапазон столбцов, блок ячеек? Как они обозначаются и чем отличаются друг от друга?

7. Какие данные можно вводить в ячейку таблицы?

8. Как ввести в ячейку формулу? Для чего применяются формулы? Что представляет собой формула? Что отображается в ячейке, содержащей формулу?

9. Как отредактировать содержимое ячейки? Назовите несколько способов.

10. Как восстановить информацию в ячейке, после того как новая информация уже введена?

11. Какая еще информация, кроме содержимого хранится в ячейке?

12. Для чего следует использовать примечания? Что такое примечание?

13. Как быстро получить справочную информацию о команде меню в Microsoft Excel 2003?

14. Выделение объектов. Работа с объектами. Копирование, перемещение и удаление данных. Автоматизация ввода данных. Форматирование данных.

15. Какие основные объекты, с которыми работает пользователь в Microsoft Excel 2003.

16. Как можно выделить ячейку, блок ячеек, несколько блоков, строку, столбец, лист. Назовите несколько способов.

17. Особенности программного пакета AutoCAD и его возможности. Интерфейс AutoCAD: элементы рабочего окна. Настройка панелей инструментов. Приемы экранного масштабирования изображения.

18. Построение двухмерных объектов: абсолютные и относительные значения координат; типы двухмерных координат (декартовы и полярные). Метод построений «направление – расстояние».

19. Диалоговый режим работы, выбор опций. Приемы выделения объектов.

20. Настройка единиц измерения, границ рисунка, параметров сетки.

21. Команды черчения простейших примитивов (круг, дуга, прямоугольник и т. п.). Объектные привязки – постоянные и временные. Объектное слежение.

22. Назначение слоев. Создание и удаление слоев. Настройка параметров слоя.

23. Приемы редактирования объектов: ручки. Элементы параметрического черчения: окно свойств объектов.

24. Команды модифицирования: перемещение, копирование, массив, зеркало и прочие.

25. Команды черчения сложных объектов: полилиний, сплайнов, мультилиний и их редактирование.

26. Штриховка: выбор типа и настройка параметров; выбор заштриховываемых объектов. Ассоциативная и неассоциативная штриховка.

27. Типы текста (однострочный и многострочный). Создание и редактирование текста. Создание и редактирование текстовых стилей.

28. Простановка размеров: типы размеров и их особенности. Редактирование размеров.

29. Создание и редактирование размерных стилей.

30. Создание и редактирование блоков и блоков с атрибутами. Назначение центра управления AutoCAD.

# **КОМПЛЕКТ ТЕСТОВЫХ ЗАДАНИЙ**

### **для проведения дифференцированного зачета по дисциплине «Компьютерное сопровождение профессиональной деятельности»**

- 1) EXCEL это
	- 1 Графический редактор
	- 2 Текстовый процессор
	- 3 Операционная система
	- 4 Табличный процессор
	- 5 Клавиша на клавиатуре
- 2) Файл с расширением XLS содержит
	- 1 Только одну таблицу
	- 2 Только один рабочий лист с возможно несколькими таблицами
	- 3 Несколько рабочих листов, образующих рабочую книгу
- 3) При выделении одного фрагмента на рабочем листе, выделяется
	- 1 Прямоугольная область
	- 2 Область произвольной формы
- 4) Если в Microsoft Excel к ячейке, в которой указана формула, применить комбинацию клавиш Ctrl+C и вставить в другую ячейку с помощью комбинации клавиш Ctrl+V, то в итоговую ячейку

вставится...

- 1) Значение для данной формулы
- 2) В ячейке будет указана ошибка
- 3) 0
- 4) Данная формула
- 5) Для выделения мышкой нескольких областей следует прижать клавишу
	- 1 Esc
	- 2 Shift
	- 3 Ctrl
	- 4 Alt
- 6) Можно ли форматировать числа и текст, находящиеся на рабочем листе?
	- 1 Да
	- 2 Нет
- 7) Вставка новой панели инструментов осуществляется выбором в главном меню:
	- 1 Правка->Вставить
	- 2 Вставка->Поле
	- 3 Вид->Панели инструментов
	- 4 Формат->Список
- 8) Можно ли изменить имя рабочего листа и названия рабочей книги?
	- 1 рабочего листа
	- 2 Только рабочей книги
	- 3 И рабочего листа и рабочей книги
	- 4 Нельзя в обоих случаях
- 9) Сколько чисел можно записать в одной ячейке?
	- 1 Только одно
	- 2 Не более двух
	- 3 Более двух
- 10) Можно ли в одной программе EXCEL открыть
	- 1 Более одной рабочей книги
	- 2 Не более одной рабочей книги
	- 3 Более одного рабочего листа
	- 4 Не более одного рабочего листа
- 11) С какой версии началось распространение система AutoCAD в России?
	- 1. 9;
	- 2. 10;
- 3. 11;
- 4. 12;
- 5. 13.

12) Строка, в которой в основном происходит диалог пользователя с системой:

- 1. строка заголовка;
- 2. строка режимов;
- 3. строка командной панели инструментов;
- 4. командная строка;
- 5. ниспадающее меню.

13) Основная система координат, в которой по умолчанию начинается работа с системой:

- 1. полярная;
- 2. мировая;
- 3. декартовая;
- 4. относительная;
- 5. системная
- 14) Строка, в которой расположены счетчик координат и прямоугольные кнопки режимов:
	- 1. строка заголовка;
	- 2. строка командной панели инструментов;
	- 3. строка режимов;
	- 4. командная строка;
	- 5. рабочая зона.

15)Сколько существует способов ввода команд?

- 1. 1;
- 2. 2;
- 3. 3;
- 4. 4;
- 5. 5.

16)Какую клавишу надо нажать после набора команды, которая является указателем начала обработки команды?

- 1. Enter;
- 2. Delete;
- 3. Esc;
- 4. End;
- 5. Tab.

17)Какая клавиша прерывает уже начавшую работу любой команды?

- 1. Enter;
- 2. Delete;
- 3. Esc;
- 4. End;
- 5. Tab.

18) Какому способу ввода координат точек относится данная запись  $(a)$ 50,60?

- 1. абсолютному вводу в прямоугольных координатах;
- 2. относительному вводу в полярных координатах;
- 3. относительному вводу в декартовых координатах;
- 4. относительному вводу в абсолютных координатах;
- 5. абсолютному вводу в относительно-полярных координатах.
- 19.Локальная смета составляется:
	- 1. на объект;
	- 2. на застройку;
	- 3. на отдельные работы и затраты по зданиям и сооружениям

20.АДЕПТ – это программа предназначенная для….

- 1. составления смет на проектные и изыскательские работы в строительстве
- 2. составления локальных смет
- 3. сравнения смет на проектные работы

# **Ключ к тесту:**

![](_page_16_Picture_92.jpeg)